## Volume of revolution –Part 2

This resource was written by Derek Smith with the support of CASIO New Zealand. It may be freely distributed but remains the intellectual property of the author and CASIO.

Select GRAPH mode and RUN mode from the main menu by using the arrow keys: - to highlight the RUN icon or

pressing 1.

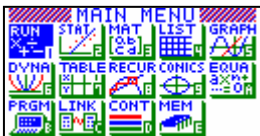

 - to highlight the GRAPH icon or pressing 5.

Volume of revolution  $V = \int \pi [f(x)]^2 dx$ , where a and b are the lower and upper bound respectively.

Example: Find the volume generated by revolving the area between the line  $y = x + 2$  and  $y = x^2$  about the x axis.

Answer: A picture of what is required is helpful here. In GRPH Mode, Press 5 from the MAIN MENU Enter into the calculator  $y = x + 2$  and  $y = x^2$ Into the Y1 and Y2 spaces.

> Set up the VIEW-Window to a STD window, F3, then EXIT.

pressing F6 or the EXE key.

Draw the graphs of  $y = x + 2$  and  $y = x^2$  by

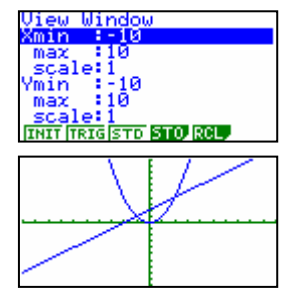

**JTVPE JCOLB CMEM DRAW** 

Now, a  $\overline{G-SOLV}$ e,  $\overline{SHIFT}$   $\overline{FS}$ , then  $\overline{FS}$  to find the intersection points.

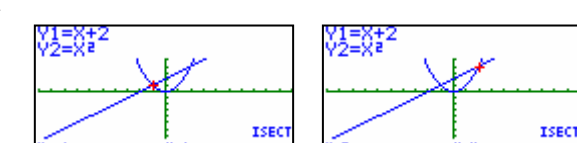

The intersection points are  $(-1, 1)$  and  $(2, 4)$ .

Once the intersection points have been found the volume of revolution formula can be used in RUN Mode, from the main menu.

The x-values are  $x = -1$  and  $x = 2$  for the lower and upper bound of the integration.

Enter in  $\int \pi (x+2)^2$ ,-1,2 then press **EXE** record the answer, by storing it in a memory space.

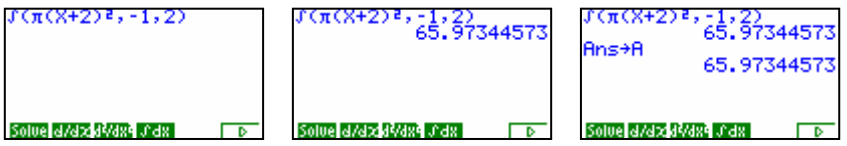

Enter in  $\int \pi(x^2)^2$ ,-1,2 then press **EXE** record the answer, by storing it in a memory space.

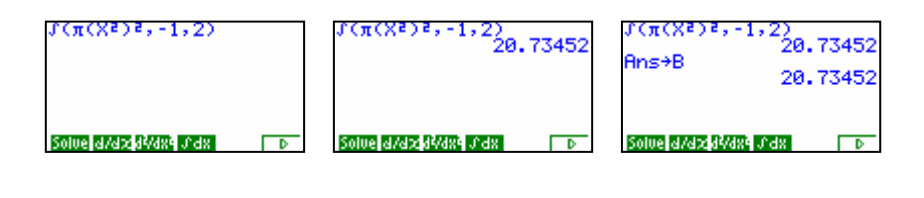

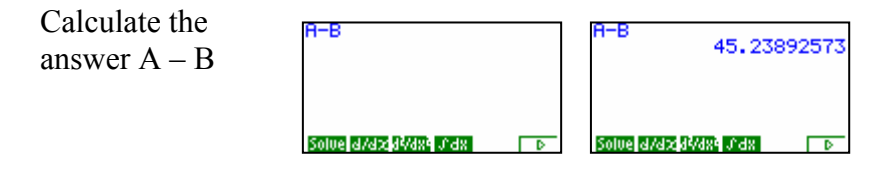

The volume generated is  $45.239$  (3 d.p.) units<sup>3</sup>

For further tips, more helpful information and software support visit our website www.monacocorp.co.nz/casio